# WARE FROM BETASOFT EXECUTIVE ENGINEERING ENGINEERING SOFTWARE EER OM BETASOFT

GAMES MASTER FOR THE SAM COUPE: At last YOU can create stunning games and demos for the Coupe, with fast, smooth, animated sprites, complex sound effects, missiles, platforms, lifts, detailed backgrounds etc. No programming expertise required! of a game's design is specified by the menu-driven editor, which lets you edit graphics, animation, movement, sprite collision actions, sound effects, masking, control keys etc. A simple but very fast compiled language controls some features. A complex demo with animated bouncing sprites passing over and under each other, in front of a background, can be written with just a few commands to start the sprites off. (Once started, the sprites can act by themselves.) The editor produces stand-alone ROM-independent CODE programs that are free from any copyright restrictions -\$0 you can sell your masterpiece! Impressive demonstration programs and an extensive sprite library are included to get you started, Backgrounds and sprites can also be grabbed from any Mode 4 screen and edited.

SIX SPRITE PLANES PLUS BACKGROUND<br>
BIG SPRITES - UP TO A THIRD OF THE SCREEN AREA<br>
TRUE COLLISION DETECTION ON SPRITE EDGE<br>
SMOOTH, FAST PIXEL MOVEMENT OVER 100 ON-SCREEN SPRITES<br>
POWERFUL KASY TO USE EDITOR<br>
COMPLEX MOVEM

NEW If Secrets of the SAM ROM revealed! The complete ROM 3 source listing on disk, extensively commented by the programmer, Andy Wright. Addresses and memory contents are included to make comparison with the setual ROM sas

FILE MANAGER - The flexible file program. Files up to 780K. Requires MasterDOS and MasterBasic v1.7 or<br>Ister (updates are free if you return your original disk. Enclose an SAE If you're not buying anything.) £12.09

MasterDOS - The DOS for the serious user. Faster, easier to use and more reliable than SAMDOS. Now<br>available EXCLUSIVELY from BETASOFT. Offers RAMdlek and clock/calendar support, subdirectories,<br>BACKUP, seriel and random s

MasterBASIC - The much-praised SAM Basic extension adds many new commands for graphics, sound, printing, data-handiing, Improving DOS, searching and editing programs, ste. £15.99.

 $S$ <sup>2</sup> STILL AVAILABLE: Bets DOS for the PLUS D. More files per disk, much faster, random-access files, file<br>SCIPLE AVAILABLE: Bets DOS for the PLUS D. More files per disk, much faster, random-access files, lie<br>Scompressi ; # 4

Prices include P & P, Make cheques and postal orders payable to: BETASOFT, 24 WYCHE AVENUE, KINGS HEATH, BIRMINGHAM, B14 6LQ

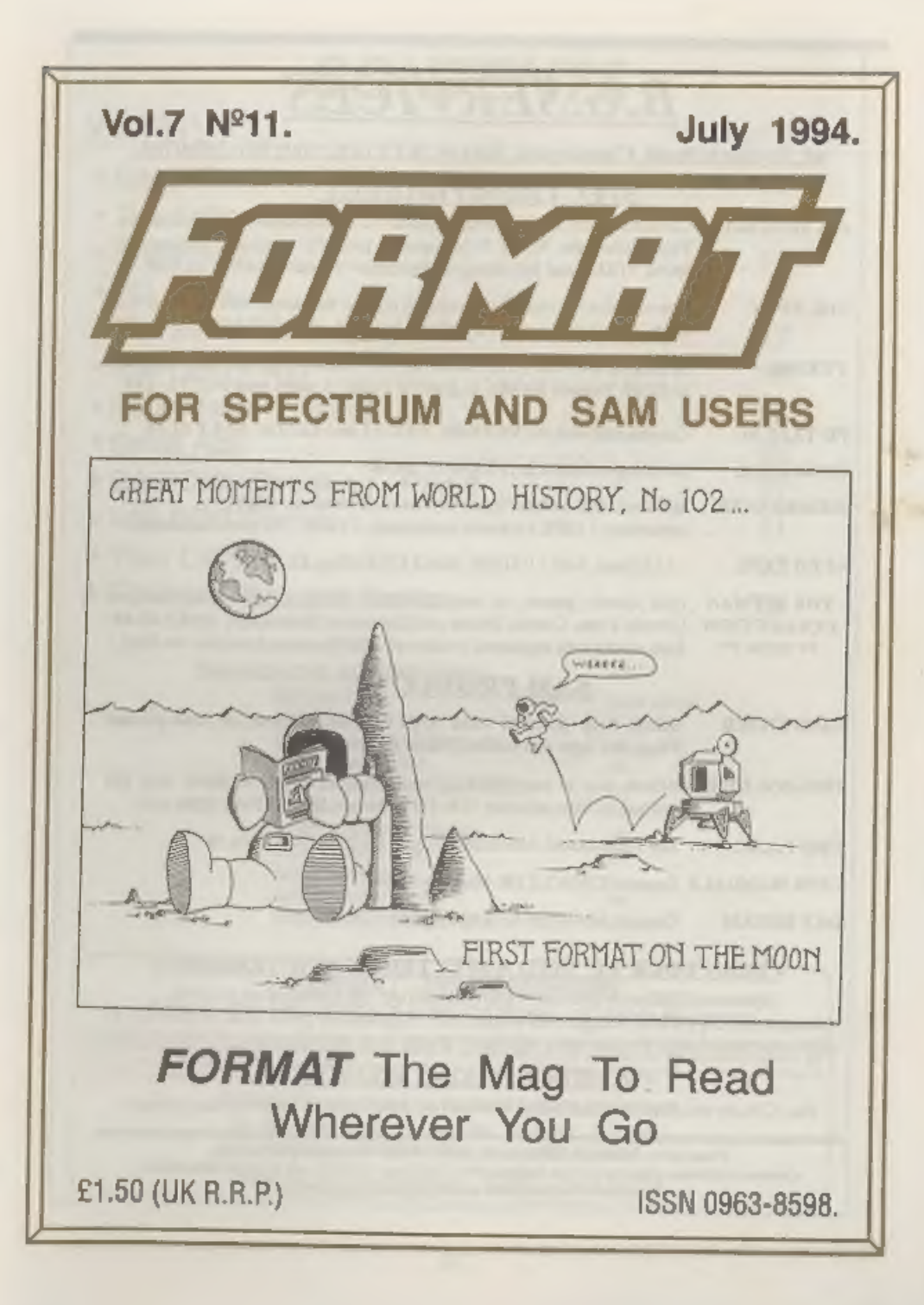

# B.G.SERVICES

64, Roebuck Road, Chessington, Surrey, KT9 1JX, Tel: 081-397-0763.

- **SPECTRUM PRODUCT**<br>+2A MOD KIT Converts a black +2A into a genuine +2 with standard expansion port.<br>This allows the PLUS D to operate properly, Includes replacement<br>ROM, FIXER and full fitting instructions + manual update
- **THE FIXIT** Converts the +3 and +2a expansion port so that some 48K add-ons will work. Single port version  $\epsilon$ 9.50, double port version  $\epsilon$ 10.50.
- **VTX5000** SPECIAL OFFER V23 direct connect modem with viewdata software in ROM. Version for 48K or gray +2 (+2A/+3 users need FIXIT) £10.
- PD TAPE 01 Comms software for VTX5000, VTX711 and RS232s, ONLY £1.50.
- Dr. SCROLL Scrolling software for VTX5000. £4.00.
- **MEMBRANES** Spectrum 48K (rubber type) keyboard membranes, £6.00.<br>Spectrum+ / 128K keyboard membranes £15.00, ++ Now Available ++
- $+3$  PD TAPE  $+3$  Utilities. Side 1  $+3$ DOS, Side 2 CP/M files. £1.50.
- **THE RITMAN** Four classic games on one DISCIPLE-PLUS D disc. Bear Bovver,<br>COLLECTION Combat Zone, Cosmic Debris and Dimension Destructors. *ONLY £5.00*<br>\*\* NEW \*\* Also works with registered version of Z80 Spectrum Emulator

# SAM PRODUCTS

- SAMPLIFIER Stereo Amp powered from SAM. Drives speakers or head-phones.<br>Plugs into light-pen socket. Phone for availability.
- **PRO-DOS LITE** Allows you to run CP/M 2.2 programs on SAM, supplied with full manual on disc and over 1Mb PD software. Special Trial Offer £12
- THE P.A.W. The Professional Adventure Writing for PRO-DOS. £16.50
- CP/M MANUALS Genuine CP/M 2.2 DR Manuals £6.50
- DAY DREAM Graphic Adventure for SAM £4.50

# **¤ TURN YOUR PC INTO A SPECTRUM - NEW VERSION 5**

Spectrum 128K with Interface 1 and Microdrives. All emulated on your PC. Unregistered copy £2.50 Registered version £15. (Registration gives DISCIPLE/PLUS D disc reader and design for tape input interface). Ready-built tape interface £11.50 incl p&p.

# a RIBBON RE-INKING SERVICE a

Star, Citizen and other standard fabric ribbons re-inked for £1.50 each + return postage.

Please allow 28 days for delivery. All prices include UK postage and packing.<br>Overseas customers please add £2 on modems; PRO-DOS and +3 CP/M, add £1 on all other items.<br>Please make cheques/postal orders payable to B.G.Ser

Brits in

# **CONTENTS**

# Vol.7 N°11. July 1994,

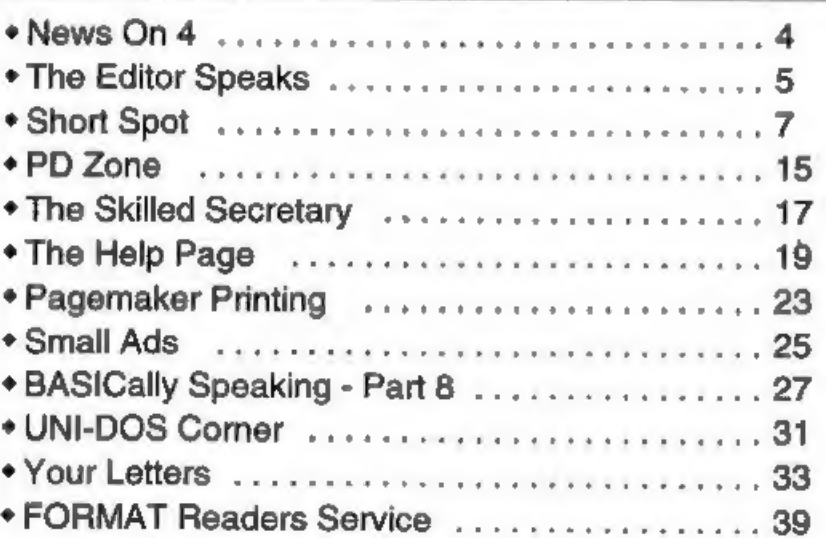

# 'THIS MONTHS ADVERTISERS:

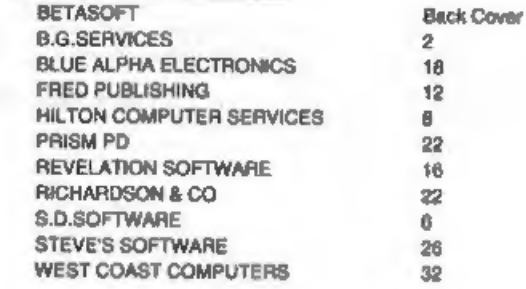

FORMAT ISSN 0963-8598<br>
© Copyright 1994 FORMAT PUBLICATIONS. All Rights Reserved.<br>
No part of this publication may be reproduced, in any form, will<br>bout the written consent of the publisher. The purchaser of this magazine

FORMAT is published by FORMAT PUBLICATIONS.<br>34, Bourton Road, Gloucester, GL4 OLE, England.<br>Telephone 0452-412572, Fax 0452-380890.<br>Printed by D.S.Litho. Gloucester. Telephone 0452-523198.

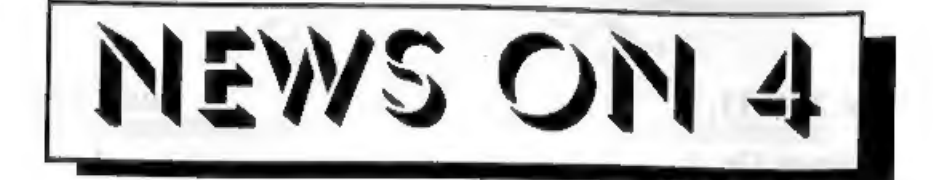

# **NO NEWS ON COMMODORE FUTURE**

As the weeks tick by there is still no<br>news of a buyer being found for the<br>stricken Commodore International.<br>Although Commodore UK, and a few<br>other sections of Commodore's world<br>wide business empire, remain profitable<br>ther Commodore's position remains uncertain the more chance that dealers will cut back on stocks and support.

Amstrad's interest seems to have<br>waned, particularly as it has now spent<br>large sums of money buying control of<br>Viglan, one of the UK's leading office<br>computer manufacturers. It now looks<br>unlikely that Amstrad would have<br>su

# ZEPPLIN TAKEOVER

Zepplin Software, the Co. Durham<br>based company best known for its range<br>of budget software, has been taken over<br>by American company Merit Software.<br>Zepplin, will cost Merit \$2.2 million and<br>will be renamed Merit Studios (E

**DRIVER EXTRAS**<br>Revelation Software have announced<br>plans to launch a special disc of useful<br>'extras' for their DRiVER WIMP system.<br>At the time of going to press it is not<br>clear what will be on the disc aithough<br>we are told

# JUPITER ONE

At the recent Gloucester show a new<br>company called Jupiter Software aired<br>its products for the first time. The<br>company, based in Northants, launched<br>a disc called JUPITER SHAREWARE<br>DISC ONE. They also showed off some of<br>th

**NEW DISC INTERFACE**<br>We are pleased to announce the launch<br>of a new disc interface for the Spectrum.<br>Called the FORMAT DX1 it is based on<br>PLUS D technology but uses the highly<br>acclaimed UNI-DOS as standard. the<br>DX1 works

Credits: Harry Connell URGENT we need your news. Anything you think other people should know about, Each item printed earns the contributor 3 months extra subscription (please claim when next renewing).

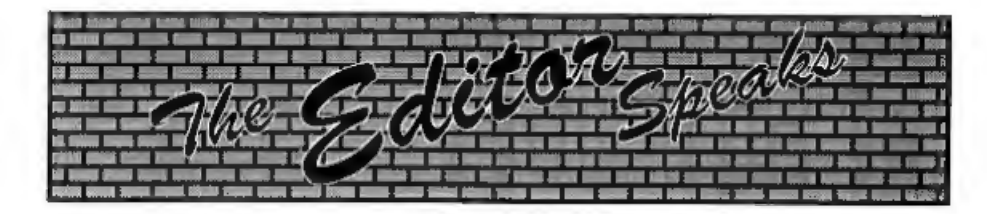

Issue eleven, another year almost grow costs are enjoying yourself.<br>
are enjoying yourself.<br>
Anyway, this month there is a review of the new version of Revelation's The Secretary. Judging by the feed back from<br>
users who

Coast, Fred and any others I can con, to donate a few prizes). Come on you lot, get voting.

Most Spectrum users will know the<br>name Romantic Robot, they have been a<br>key mover in Spectrum peripherals for so<br>long it is hard to remember a time before<br>their first Multiface. Well, as many of<br>you will already know, they

They are knocking £5 of their Multiface+3 bringing the price down to  $£34.95$ ,  $£5$  off the Multiface 128 (now  $£24.95$ ) and off the Multiprint (also now  $£24.95$ ). In addition if you order one of the interfaces you can have a free copy of either Life

Until next month, Bob Brenchley, Editor.

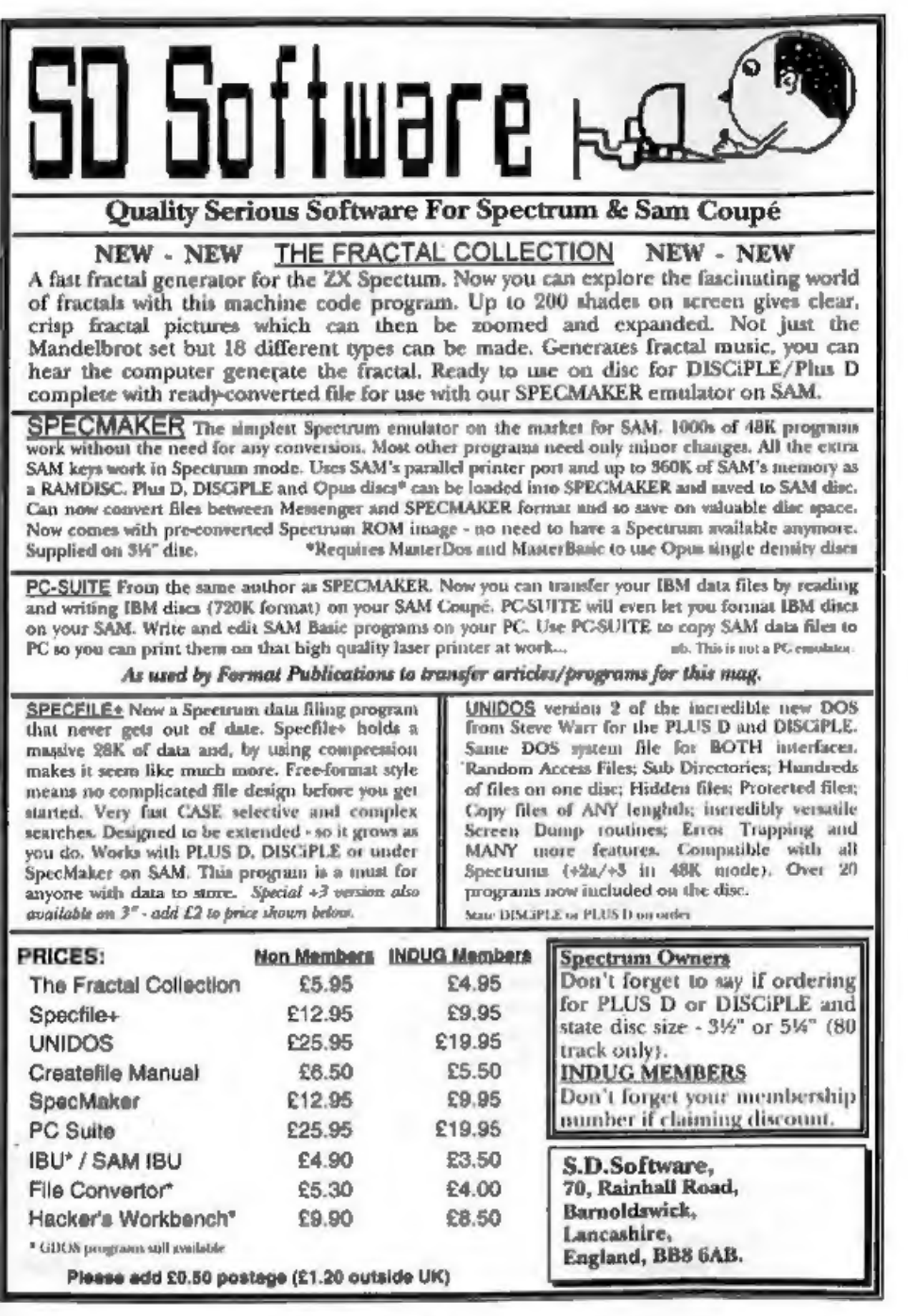

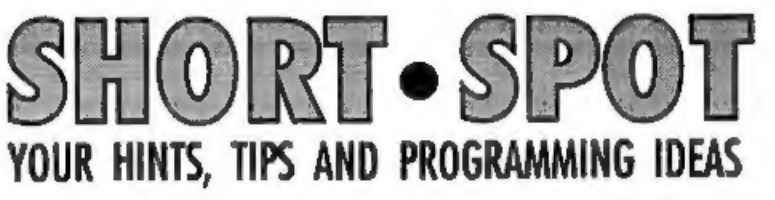

## Edited By:- John Wase.

It's Short Spot time, and here's a cracker! A letter from our own Carol Brooksbank. Carol had a friend who wanted to copy some of her files into a database on a PC. 'Impossible,' you might say. But nothing's impossible,' So, there's a little program, called Ascidel that does this. Here it is:-10 FORMAT "d3",4,80 20 CLEAR 39999 30 LET x=40000 40 INPUT "PILE MANAGER filena me to convert"; file\$ 50 DEVICE a1 60 COPY file\$ TO "d3:\*" 70 DEVICE 43 80 OPEN #5;file\$ IN 90 FOR a=1 TO 2 100 INPUT #5;a\$ 110 LET b=256\*CODE a\$(1)+CODE a\$(2),a\$=CHR\$ 34+STRS b+CH RS 34+"," 120 POKE x,a\$ 130 LET x=x+LEN a\$<br>140 NEXT a<br>150 LET a\$=CHR\$ 13+CHR\$ 10: PO<br>50 DO<br>160 DO 170 INPUT #5;a\$ 160 IF a\$(LEN a\$)=CHR\$ 129 THE N EXIT DO

190 LET beINSTR(a\$, "): IP be

>0 THEN LET a\$(b)=" \* 200 LET beINSTR(a\$,"-"): IF b< >0 THEN LET a§(b)=" 210 LET b§="(opare)": IF INSTR (a\$,b\$)<>0 THEN LET a\$="x: 220 field<br>230 POKE x,a\$<br>240 LET x=x+LEN a\$<br>250 LOOP<br>260 rec 270 POKE x,a\$<br> 280 LET x=x+LEN a\$<br> 290 DO UNTIL EOF 5<br> 300 INPUT #5,a\$<br> 310 IP a\$(LEN a\$)=CHR\$ 129 THE<br>N rec: ELSE field 320 FORE \*. \*\$<br>330 LET \*\*\*\*LEM a\$<br>340 LOOF \*\*\*<br>340 LOOF \*\*<br>350 CMPOT \*\*\*Llename"; n#<br>370 DEVICE di<br>380 SAVE n\$ CODE 40000,\*\*-39999<br>390 DEF PROC \*\*\*CER\$ 13+CHR\$ 10<br>410 LET a\${-CHR\$ 34+a\$(3 TO )<br>440 LET a\${LEM a\$}-CHR\$ 126 T

At the moment, it's one of those rare<br>days in England when it's really really<br>hot. I'm pounding this out in my hot<br>kitchen; one of the few times of year<br>when Rayburn cooking ranges are not<br>advantageous, and I'm having diff

NEW RELEASE for the SAM Coupe ...

from the keyboard of Jack Gibbons (author of the best Banking programs in the world!)

\*\* personal filing system \*\*

# The definitive database for the SAM Coupe

1000's of uses - can store anything - change it - sort - search<br>extract - very easy to use - on screen help - scrolling summary<br>displays with zoom, plus page up/page down, home/end, locate<br>record - four print formats, sum

50 page user manual - after sale support<br>auto-configures for 1/2 drives, 256/512K RAM, SAMDOS,<br>MasterDOS/MasterBASIC, 1 MEG - no need to edit program lines<br>\*requires MasterDOS/MasterBASIC

Send £19.95 (inclusive of post/packing) specifying SAMDOS(512K) or MasterDOS/MasterBASIC

to Hilton Computer Services Ltd 3 Suffolk Drive, Guildford, Surrey, GU4 7FD

or phone 0483 578983 and pay on receipt of order.

Buy with confidence - over 12 years in business: other products available - send SAE for details.

omit lines 10, 60, 70. This will make the<br>program operate on Drive 1. The only<br>difference will be that it will take a bit<br>longer to do the conversion.<br> $\cdot$  The file produced will start with a<br>two-field record, field 1 hol

Lines 160-250 convert the index

record, removing punctuation marks<br>which may cause problems in the new<br>host program, and replacing the "(spare)"<br>in the untitled spare fields by an empty<br>field.<br>The rest of the program converts the<br>main file, and then prom

write 15

then all the incidences of the variable x<br>in the procedure will take on the value of<br>15. However, if the procedure is:-<br>**DEP PROC reset REP x**<br>**LET x=0**<br>**END PROC**<br>Then you can call it only with a<br>variable as your paramet

DEF PROC reverse a, REF c,b<br>DEFAULT  $b=0$ <br>IF a DIV 1=0 THEN LET c=b<br>EXIT PROC<br>reverse a DIV 10,c,b\*10+a MOD  $3.0$ END PROC DEF PROC reverstr a\$, REF c\$,b\$<br> DEFAULT b\$=""<br>
IF a\$="" THEN LET c\$=b\$<br>
EXIT PROC<br>
reverstr a\$(2 T0),c\$,a\$(1)+b\$<br>
END PROC DEF PROC reverstr2 a\$, REF b\$  $LBT bS=""$ FOR f=LEN a\$ TO 1 STEP -1<br>LET b\$=b\$+a\$(f)<br>NEXT f END PROC

If you do not use MasterBasic, then<br>replace EXIT PROC with a GOTO<br>statement that jumps to the END PROC.<br>Procedures reverse and reverstr are<br>recursive procedures: reverstr2 is a<br>normal FOR NEXT loop which is about<br>three tim

reverse 39485, number<br>reverstr "hello", back\$

when the result should be number=58493 and back\$= "olleh".<br>However, if you call the procedures with:-

then the procedure will not work as the<br>variable b in the procedure will be<br>replaced by a, and this is already used.<br>One way round the problem would be to<br>use an unusual variable name like<br> $z x q k w y t$ , but it would be diffi

Ettrick Thomson, again a regular contributor, has sent two letters;<br>mercifully the second arrived when I'd<br>not quite finished this month's column.<br>Now, I guess we all suffer from printers.<br>Well, almost. Sometimes this is through

word processors, when one often has only<br>a little room to manouvre, but frequently<br>one needs to output stuff direct. Ettrick<br>to the reacus with a SAM procedure. No;<br>it's not unique, but it's unusual, and<br>therefore just the the next item in the list is a string, 2 if it

is a number, and 0 if it "ian't there", is<br>the list has all been dealt with.<br>So, to recap, in the program definition<br>of the procedure, the first line of the<br>definition is:-<br>**DEF FROC** printer DATA<br>followed by the rest of

```
printer 27,"x1",27,"k",0,27,"
```
 $1, 27,$  "a1"<br>with 10 items in the parameter list,<br>using the same syntax as items in a<br>DATA statement. They represent four<br>printer control codes as used in the<br>STAR LC10II printer, and act as follows:<br>select NLQ character

printer 27, 10,27, "a0" with two codes will make it revert to

normal-size characters and left justification.<br>In these two examples, strings have been used where possible, but numbers can be used exclusively (as is more common): for instance the code "x1" could be replaced by the corresponding decimal<br>ASCII values 120,49; but this, of course, needs more key-presses.

Here is the program:-

- 100 DEF PROC printer DATA
- 
- 
- 
- 110 LOCAL c.c\$<br>120 OPEN #5, "b"<br>130 DO WHILE ITEN<br>140 IF ITEM-1 THEN READ c\$: PR<br>1MT #5:c\$;: ELSE READ c: P<br>RINT #5:CER\$ c;<br>150 LOOP<br>160 CLOSE #5<br>170 END PROC<br>Now type it in and see how it runs.<br>Never seen a procedure like
	-
	-
	-

Neither had 1, but it works! Come on, you ingenious readers, lets have some more uses for procedures which specify DATA as the parameter list. Many thanks Ettrick, Next we have a SAM comment from

D.F.Pillmore of Long Eaton. Nottingham, who amazed me by having his letter delivered by hand (and as some of you know, I live in the middle of no-where). C'mon, Mr Pillmore, how did you do it? Anyway, Mr Pillmore typed in 'Frames' from Peter Alleston, only to find 'Integer out of range'. The problem seems to be in the code for HT in Line 40: here is the modified line,

40 LET FX9126, F¥=40, WD=80, HT=20, 5, Fel, ST=PI/ **2/FRAMES** 

Mr Pillmore also found that a change<br>of PEN made the wireframe more visible,<br>and that in Line 90, where he has PEN<br>0, again a number there made the<br>opposite run of frames much more easily<br>seen.<br>Many thanks, Mr Pillmore.<br>An

interesting letter from Ern Warwick of<br>Stoke, Plymouth, and a rather sad<br>follow-up. Ern sent me a disc last March,<br>together with a book on 'Fun<br>Mathematics for your Microcomputer' by<br>Czes Kosniowski. Part of this deals wit to rescue the trimmings and put them<br>into another issue. So please don't<br>assume that because you haven't seen<br>your masterpiece immediately, it won't<br>be used. In point of fact, Ern has lifted<br>'polar' from 'Fun Mathematics' 10 MODE 1: LOAD ""speccyfont"C **ODE** 

```
11 LET 8x = 225<br>12 LET 8x = 225<br>13 LET hy = 073<br>13 LET hy = 07/2<br>15 LET hx=8x/2<br>15 CLS<br>17 PRINT = 01ar Plotting"<br>10 PRINT = 1. R=1*cos(a*s).1**<br>20 PRINT "2. R=sin(2*x)"<br>22 PRINT "3. R=sin(7*x)"<br>24 PRINT "3. R=sin(7*x)"<br>25
```
= INKEY\$: LET neVAL  $x$ \$<br>33 IF n= 1 THEN LET a\$= "1\*co<br> $s(a*x)-1*xin(b*x)^n$ <br>34 IF n= 2 THEN LET a\$="sin(2 IF ne 3 THEN LET e\$="sin(7 2) IF ne 4 THEN LET a\$e"1¢2#c os(z) IF n= 5 THEN LET a\$="1+cos (2)" IF n= 6 THEN LET a\$="1+ein (a%2) IF ne? THEN LET a\$="1+2\*co 8 (2\*z)" PRINT PRINT "For standard plot u se Ael, Bei" PRINT PRINT #0; AT 0,0; PAPER 2; "Value of A ": PAUSE : LET r\$= INKEY\$: LET asVA L rg PRINT #0; AT 0,0; PAPER 1; "value of B ": PAUSE : LET r\$= INKEY\$: LET beVA L rg cus PRINT AT 9,7; PAPER 6; PEN 1; "Calculating range" LET m=1.0e-30 FOR z= 0 TO 2\*PI STEP .1 LET r= ABS (VAL (a\$)) IF mer THEN LET mar+¢.1 NEXT z REM PLOTTING FOR i = 1 TO 100 NEXT 4 cLs REM Ploting FOR z=0 10 2\*PI STEP .01 LET r = VAL (a\$) LET u = hx+hy\*ratio\*Cos (a #2) \*r/m IF u<0 OR u>sx THEN GOTO 6 4 LET vshy + hy\*SIN (b\*z)\*r/ m IF v<0 OR v>sy THEN GOTO 6 63 PLOT u.v **PRINT AT 0,0; "Equation No:**<br>
= ";D;';a\$<br> **66 PRINT AT 21,0; "Value A=";a**<br>  $r$  TAB 22; "Value B=";b<br>  $r$  TRINT #0; AT 0,0;"Copy? "+<br>
PAUSE : IF INKEY\$="¥" OR<br>
INKEY\$="y" THEN GOTO 69

# **SAMPar**

# The ADVANCED Art Package For The SAM Coupé

"excellent... very impressive... brilliant... the best... superb... astonished... quality... real professionalism..." Carol Brooksbank, FORMAT February 1994.

We could spend page upon page quoting from Carol's review or listing the features of SAMPaint.

But the fact is, SAMPaint sells itself. It has every SAM owner talking about it, it even<br>has a lot of 16-bit owners jealous! And who can blame them when we've implemented<br>almost all the features from their art packages and

"No other art package can be taken seriously after SAMPaint - an artist isn't an artist without it."

R.R.P. £24.99 - INDUG Members Price £22.50

For SAM Coupé With 512K Memory

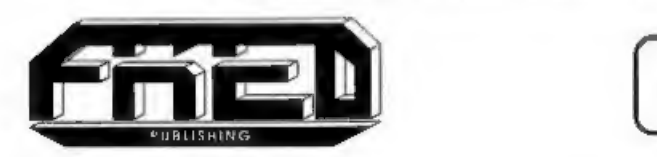

Send payment with order to:-<br>FRED PUBLISHING 40, Roundyhill, Monifieth, Dundee, DDS 4RZ. Tel 0382 535963

- 68 IP INKEY\$="N" OR INKEY\$="n \* THEN GOTO 70<br>69 DUMP 4<br>70 PRINT #0; AT 0,0;"Another<br> $T^*$ : PAUSE 0: IF INKEY\$="Y"<br>0R INKEY\$="y" THEN GOTO 1<br>1 STOP<br>72 SAVE "polar" LINE 10
- 
- 

Thanks, Ern, and I'll be in touch.<br>I've got a little disc from Stuart<br>Hughas of Holywell here, in my bag of<br>goodies. This little Spectrum utility<br>converts a code file above RAMTOP into<br>a series of DATA statements in the Ba DATA statement can take as much as ten times the amount of memory it would occupy in a code file, and for this reason, it is possible to convert only a maximum of about 3,500 bytes.<br>So, type in the program, then SAVE it.<br>To use it, do a CLEAR 59999, LOAD i

address 60000. In order to avoid problems with many of the important<br>system variables that control and<br>monitor the Basic area of memory, some<br>280 REM statements, each containing<br>four lines of zeros are loaded in before<br>the conversion process begins. These they are overwritten by the utility as it forms and pokes the DATA statements<br>into the Basic area starting at address<br>23755. After the conversion with all the<br>DATA statements in place, the program<br>constructs another dummy REM line in<br>order to join up with the rema These remaining and now unwanted<br>lines can be removed with a block-delete<br>utility such as the one that appeared in<br>FORMAT (Help Page, July 1993).<br>Here's 'datapoke':-

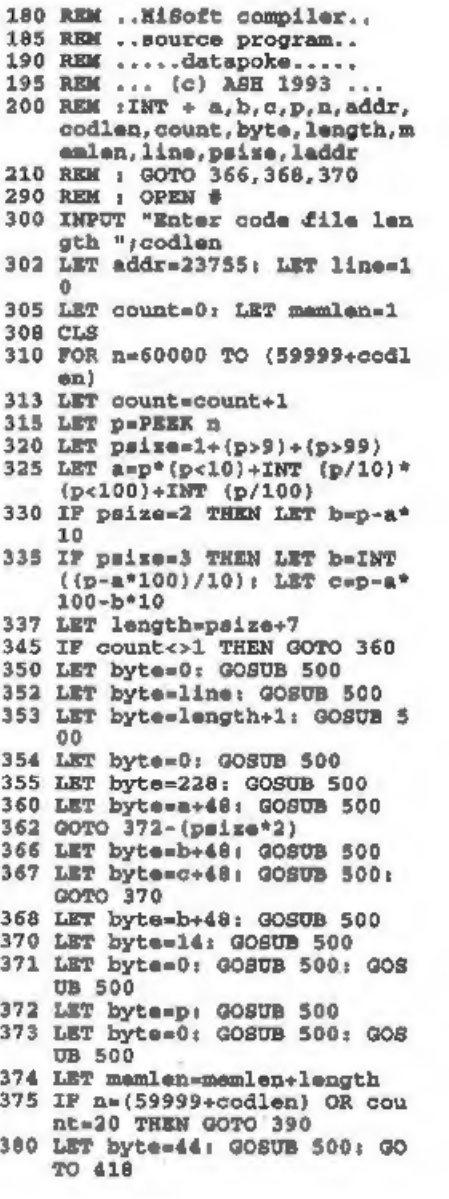

- 390 LET count=0<br>395 LET line=line+1<br>400 LET byte=13: GOSUB 500<br>405 POKE (addr-memlen-2).memle 417 LET memlen=1<br>418 PRINT AT 0.0; byte ":n-599 99 420 MEXT n<br>425 LET byte=line: GOSUB 500<br>430 LET biddreddri<br>431 LET addreddri<br>431 LET hyte=0: GOSUB 500<br>434 LET byte=234: GOSUB 500<br>436 LET length=2<br>435 LET length=2<br>455 FOR n=0 TO 130<br>440 IF PEEK (addren)=13 THEN L<br>450 HET
- 

Incidentally, I seem to recognise some of this, and astute readers will be aware that the topic has been dicussed before. However, a quick flick through<br>**FORMAT** doesn't show it up. And it probably hasn't been in before, for the first line of Stuart's letter reads "I have just completed a utility program that you might find useful, although it could be a little too big for the Short Spot." The trouble is, of course, that material comes in irregularly; more in winter than summer, and just around exam time there's a dearth of stuff from our youthful readers. So some of it (like this) 'sits around a while. But most of it eventually goes in. And well worth waiting for. Many thanks, Stuart. Another 'hangover' is a further little note, again from Ton Voon, who writes

about The Secretary (almost all SAM stuff this month isn't it). With this word Processor, some letters occasionally disappear if you're a fast typist, or you reach the end of the line (he is working with the old version it seems), This is because the keyreading routine is right, but in the wrong order. To change it, use<br>the 'hidden key' action of holding down<br>ESCape and then pressing RETURN.<br>This will take you back to Basic. And<br>Ton gives a little warning here not to use<br>RUN when you've finished t

110 DO LET a=PEEK 23560 LOOP U NEIL a: POKE 23560,0: POKE 23611,332 BAND PEEK 23611 + IF a>32 THEN GOTO 200

Then SAVE "Secretary" LINE 10.<br>This should give you a better typing<br>response, though the program has to<br>catch up sometimes.<br>Again, many thanks, Ton.<br>And that's all for this month. The more<br>astute will notice that there's v being the operative word). Send them to:-

John Wase,<br>Green Leys Cottage,<br>Bishampton,<br>Pershore,<br>WR10 2LX.<br>See you next month.<br>See you next month.

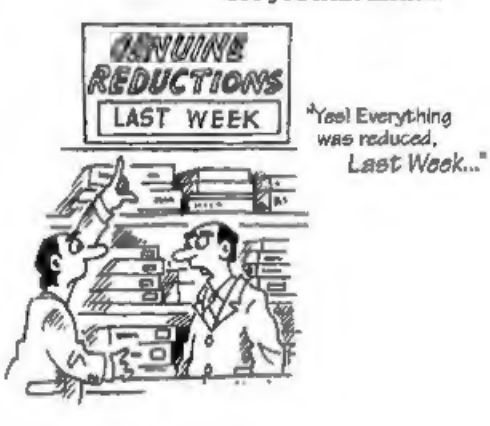

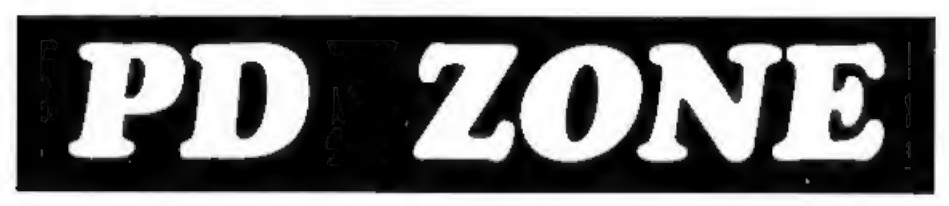

# Part 2.

Last month I laid the ground rules for Public Domain software, PD as we all call it, 'This month I want to continue explaining about some types of program that are not true PD but are often

available from PD libraries/distributors.<br>
I've already explained shareware, they<br>
are FULL working versions of programs.<br>
Normally distributors are keen to make<br>
sure they have the very latest version on<br>
their books. Pro

## By:- Bob Brenchley,

PD, but the author retains that little bit<br>of control. He allows any<br>one to GIVE a<br>copy to someone but will often only<br>discribute his work - a true PD program<br>distribute his work - a true PD program<br>has no such restriction

Continued when we have room,

# **SAM GAMES AVAILABLE FROM REVELATION**

## 'A.game like none seen before on SAM.

takes you into a vast world of demons and war-lords. As Eshan you must raise an army to save the beautiful land of Avinell from the terror of Barquin the Witchking and his hordes. With your friends and followers you must rescue Avorell the Noble and restore him to his<br>palace. This is *not* an areade game, this is *not* an adventure, this is something very special.

Legend Of Eshan works with keyboard or joy-stick and is also fully Mouse-® compatible.<br>Comes complete with comprehensive instructions and a map of the lands of Avinell. £14.95 (£12.95 to INDUG members)

WOP GAMMA<br>
<sup>©</sup> A Super-Fast 'Boulder Dash' game with This graphic game of strategy and adventure FAST Full Screen Scrolling - 99 Levels all with super graphics and mega music.

£9-95 (£8-95 to INDUG members)

**PRINCE OF PERSIA**<br>The classic game of sword-fighting and<br>adventure that has you meing to save the<br>beautiful princess from her fate at the hands of<br>the evil Vizier. Superb animation, hundreds of<br>rooms to explore, a real ch

# **REVELATION FOR THE VERY BEST IN SERIOUS SOFTWARE**<br>> THE SECRETARY - The most advanced | > CAMPION - THE SPREADSHEET.<br>word-processor for SAM, powerful, versions for both SAM and Spectrum

versatile and easy to use. NEW Version

£19.95 (normal price £29.95)

**1.5 Available Now - The BEST** just got built-in functions and ready made formula,<br>
better £14.95 (£12.95)<br>  $\cdot$  Existing registered uses can upgrade by sending wear original<br>
Co<sub>p</sub> formul Publications, 34 Bourton Road, G (DISCIPLE or PLUS D). Featuring over 70 built-in functions and ready made formula, this program is easy to use and yet manyal (over 80 pages, with lots of (£24.95) - Works best with MasterDOS.<br>• State which computer version (SAM or Spec) and disc size required (3%" or 5%").<br>Prices in brackets() are for INDUG members.

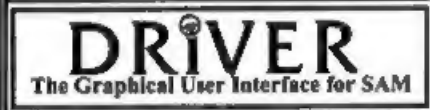

The Graphical User laterface for SAM Should be without one) or Keyboard. It provides a full WIMP (Windows, Icons, Menus, Pointers) full comes complete with many built-in utilities and ready to run applications. Also has a

disc-based tutorial to get you started very quickly. DRIVER gives you the case of use that you only found on big office computers before. So easy to use yet so powerful. DRiVER comes with a large manual full of sample screens. Fantastic Value £29.95 (INDUG members £24.95)

**Special Offer -Buy DRiVER together with Official West Coast Computer SAM Mouse and SAVE £5. Our price ONLY £69.95 incl UK p&p. (INDUG members £64.95)** 

**COMING NEXT MONTH - DRIVER'S EXTRAS**<br>A set of extra utilities and applications to add even more features to DRIVER<br>All prices include UK postage and packing (Europe please add £1, other overseas please add £2).<br>Payment b

Software | Revelation Software, P.O.Box 114, Exeter, Devon, EX4 1YY.

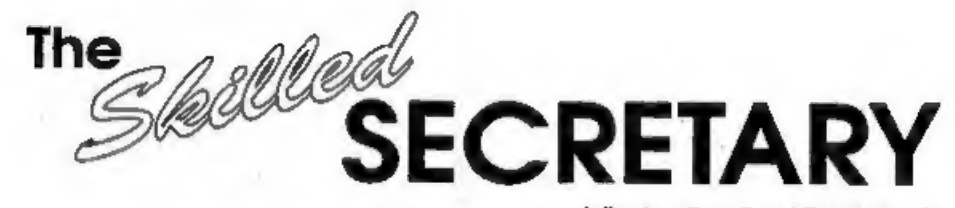

## A Review By:- Carol Brooksbank.

Revelation's The Secretary has been<br>improved, and they are offering a free<br>upgrade to registered users who send<br>their criginal disc and an s.a.e. to<br>Format Publications (who do Revelations<br>duplication).<br>Back in January 19

known bugs have been eliminated. The<br>cursor will now move from the start of a<br>line to the end of the previous one and<br>vice-versa. Page numbering can start at<br>any number.<br>DELETE and INSERT now have a<br>global/local awitch. A

of the line in this mode, so it should be<br>kept for when you really do need to<br>insert. Use OVERWRITE mode when<br>you are adding text at the end of the<br>document. Paragraph re-forming now<br>works properly across page boundaries.<br> insert a Form Feed wherever you want one.

All printer codes can now be redefined,<br>and can be up to 32 bytss long. There is<br>also provision for codes to be sent at the<br>start or end of document, page or line, as<br>well as the embedded controls.<br>Search/replace has also

directory. You can change the paper/<br>pen/window/border colours to suit<br>yourself, and printer codes can be loaded<br>from disc without needing to exit the<br>program. When you are working in one<br>of the menu modes, pressing EDIT w

very nice feature.

This is now a very good and fast<br>operating word-processor. All the<br>irritating little quirks in the early<br>version have been dealt with, and quite a<br>lot of the operation has been switched to<br>machine code which has made thin

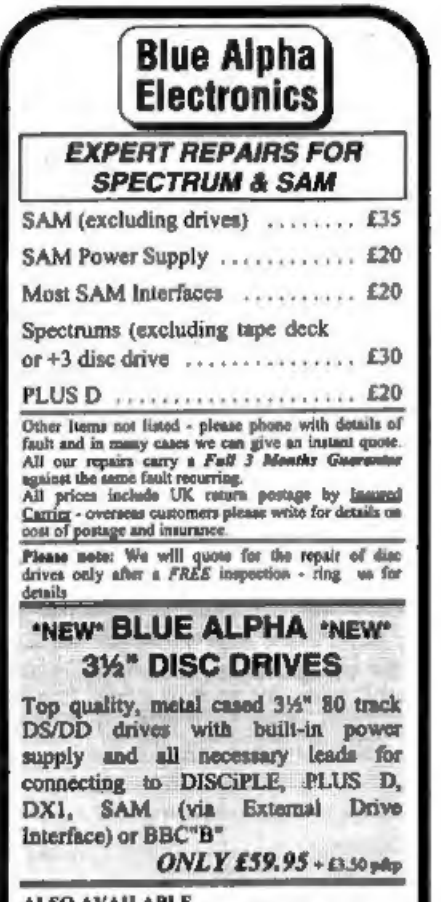

**ALSO AVAILABLE**<br>We can make and supply all types of cables - customs<br>made to your specification. Just send us a Stamped<br>Addressed Envelope with deasils of cable required<br>fsin-outs, length, etc) and we will strid you a quotation. Send cheque/postal order (Pounds Sterling Only)<br>leavable to:- Blue Alpha Electronics,

REMEMBER to pack things well, we will use your packing for return.

Blue Alpha Electronics, 18, Maesybont, Glannanan, Ammanford, Dyfed, SA18 2AY. Tel; 0860 157618.

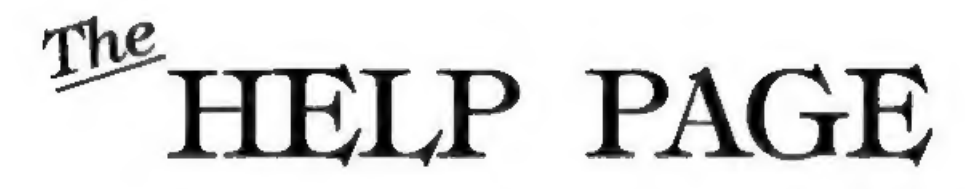

# Edited By:- Ray Bray.

Having just moved house (please note new address at the end), and returned from two weeks in Germany, I now have time to sit down and compile another Help Page surrounded by debris from the various building operations that are still active.

The first letter this month comes from<br>Lee Sutton of Bradford who has recently<br>fitted a 256K memory upgrade to his<br>SAM and whenever he tries to load a disc<br>he gets the "No DOS 0.1" message. He<br>also states that this used to

this by entering PRINT PEEK 15. This<br>gives the version number of the ROM<br>multiplied by 10, and if the result is less<br>than 20 then this is your problem. You<br>can obtain the latest version ROM from<br>West Coast for £12.95 plus

measures conversion routine in which he<br>has used UDG 144 as a superscript cubé ) symbol. He uses a neat logic statement to combine this with the required unit of measurement to make up a string (m\$) to produce the input statement:- INPUT (m\$);p\$.

Unfortunately instead of displaying say "Enter price per  $ft.^3$ ", it produces

instead; "Enter price per ft. DIR".<br>However, if PRINT m\$ is entered the<br>string is printed correctly. Now 144 is<br>the token code for DIR so the syntax<br>routine for the INPUT command is<br>obviously ignoring the UDG assigned to<br> PRINT statement is made at any point

before this INPUT statement is activated<br>and, PROVIDED THAT NO OTHER<br>INPUT STATEMENT IS ACTIVATED<br>IN BETWEEN, then m\$ is displayed<br>correctly! The way round this problem is<br>write the INPUT statement as;-<br>PRINT "<sup>1</sup> " INPUT

array or a string. He said he remembers<br>
such a routine in  $FORMAT$  some time<br>
ago but it needed the disc to be write<br>
enabled, which is not practical in his<br>
case. Well, I have not been able to trace<br>
the routine you mentio

10 CLEAR 49999: DIM D\$(80,20) 20 LET T«O: LET Nel 30 FOR S=1 TO 10: 'LOAD @1,7,8, 50000 40 GOSUB 100 50 NEXT S 60 IF T<3 THEN LET T=T+1: GOTO 30 70 STOP 100 LET AD=50000<br>110 LET TŞ="": LET N\$=""<br>120 LET Q=PEEK AD: IF Q=0 THEN<br>GoTo 180 130 RESTORE (200+Q\*10): READ T\$<br>130 RESTORE (200+Q\*10): READ T\$ 140 FOR  $J=(AD+1)$  TO (AD+10)<br>150 LET NS=N\$+CHR\$ (PEEK J)<br>160 NEXT J<br>170 LET D\$(N)=N\$+T\$<br>180 LET M=N+1: IF AD=50000 THEN<br>LET Me=50256: GOTO 110<br>190 RETURN  $200 - 1$ 210 DATA "BASIC " 220 DATA "NUM.ARRAY " 230 DATA "STR.ARRAY " 250 DATA "CODE " 250 DATA "SCREENS " 280 DATA "SPECIAL " 290 DATA "SPECIAL " 290 DATA "SPECIAL " 310 DATA "EXECUTE "

J.H Ree of Reading also has a question on PLUS D discs. He wishes to know if SAM is capable of reading a PLUS D disc. The answer to this is yes, the SAM DOS is compatible with the PLUS D disc format (with the exception of BASIC files and 128K Snapshot files), However, unless one of the Spectrum emulators is

employed, the practical use of this is<br>limited to running simple machine code of this is<br>limited so running simple machine code<br>and provid processors.<br>J.H.R. has a second question which J.H.R. has a second question which<br>

interesting Brian Gaff suggested two<br>options -<br>1 Add a 3.5" drive as drive B and use<br>BFORMAT to format the discs, which<br>green the correct format which a PC can<br>read onto the hard disc. The only<br>problem with this is that Ta but not the adaptor. If any one knows

where the adaptor can be purchased<br>please let us know, similarly if anyone<br>has succeeded in transferring  $*3$  files to<br>a PC please send us the details.<br>Two readers have asked where can<br>CP/M PD software be obtained. The on

J

The registers have various functions<br>such as controlling amplitude, tone,<br>octave range, envelope and noise, and<br>thus is achieved by the value of the data<br>byte sent to a particular register. The<br>Basic command SOUND  $x$ , d data byte.

The output from the tone and norse<br>generators are mixed by the sound chip<br>internally and appear as audio left and<br>right output on pins 28c and 29c of the<br>Euro-connector, pins 1 and 3 of the<br>SCART socket and pins 2 and 5 of

Anything SAM or General Purpose.-Ray Bray (Format Help Page), Spring Cottage, Bourne Close, Porton, Salisbury, Wilts, SP4 OLL.

Anything +3, CP/M.-Mike Atkins (Format Help Page), 70, Rudgwick Drive, Bury, Lancashire, BL8 1YE.

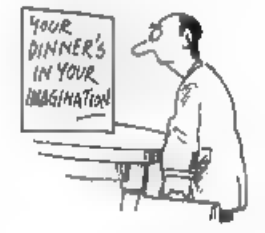

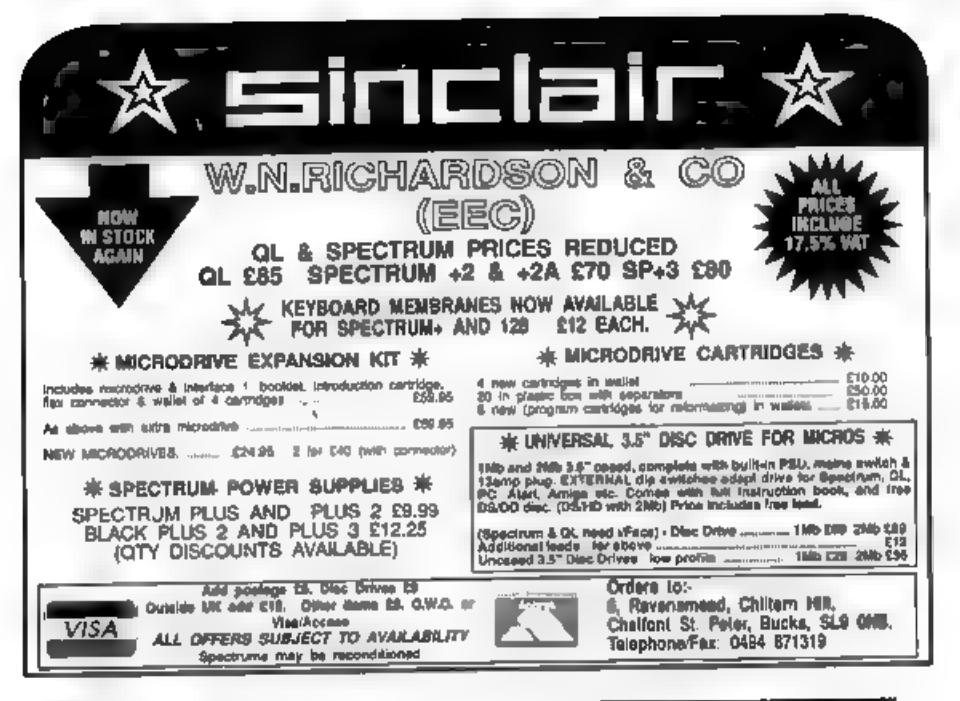

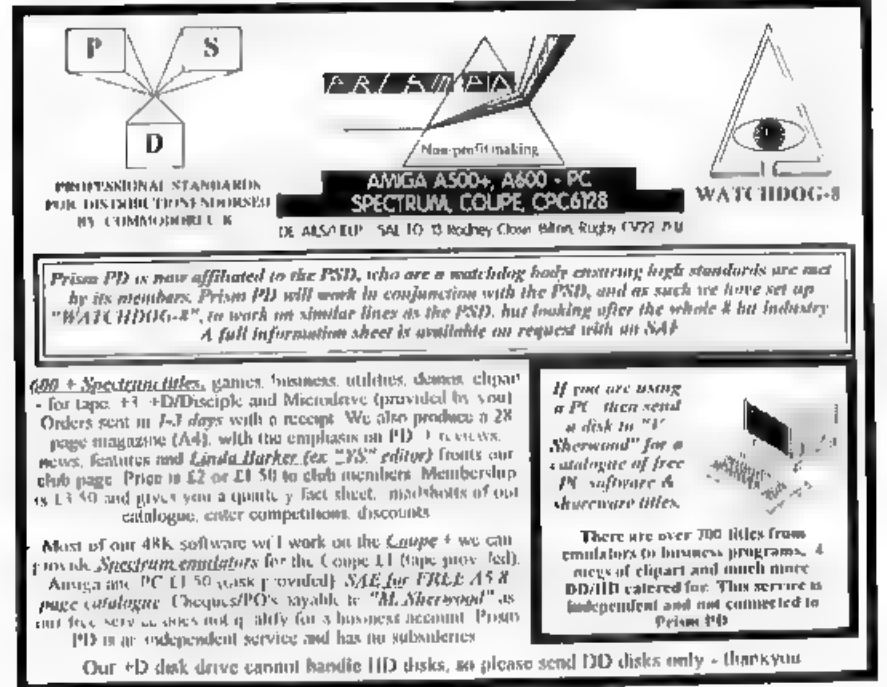

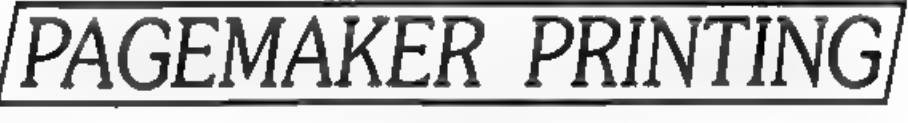

# IN ARTIST II

# By:- Carol Brooksbank.

In the **FORMAT** letters page, March 1994, Peter Ryan asked whether it is possible to improve the *PAGEMAKER* printouts, perhaps by using *ARTIST* 2's small grey acreen-dump for printing. *PAGEMAKER* makes one huge dump of

## 128K version and the

CLEAR 32767<br>LOAD di"art2b"CODE (from your wo<br>xking disc)<br>PORE 34597,5<br>SAVE di"art2b"CODE 32768, 2048 (b<br>ack to your working disc)

## 48K version

CLEAR 63999<br>LOAD d1"scrdump"CODE<br>POKE 64034,5<br>SAVE d1"scrdump"CODE 64000,106

The 46K version poke can be used in "pagecod" to improve the multiple<br>printing version.<br>If you want to improve the blackness of<br>the print, the following Basic program<br>will produce a printing routine which<br>allows multiple p

above any other code, so we can lengthen<br>them. The 128K version printing routine<br>cannot be lengthened without<br>overwriting something else. However,<br>PAGEMAKER pages produced by the<br>128K program can be printed via the<br>48K PAG

 $10$  LET  $0 = 130$ 20 For N=64000 TO 64139 STEP 1<br>
0 LET check=0<br>
40 For R=0 TO 9<br>
50 READ A<br>
60 POR R=0 TO 9<br>
50 READ A<br>
70 LET check=Abeck+A<br>
70 LET check=Abeck+A<br>
80 NEXT B<br>
90 READ A<br>
100 IF check<>A TEEM PRIMT "ERR<br>
100 IF check<>A TEEM 15,62, 0,215, 1174<br>250 DATA 225, 17,0,2,25,1,254,12<br>7,237,120, 1008<br>260 DATA 31,209, 193,16,146,201,<br>0,0,0,0,795

'Type in this program, and RUN it. A new "scrdump" file will be saved to your disc, Now reset the computer to clear everything out of memory and type:

## MERGE d1"PAGEMAKER" .

'Type in the following lines:-

7015 INPUT "Number of head passe<br> $=7"11$ 

7020 POKE 64136,n

Now re-save the program:<br>
SAVE di"PAGEMAKER"LINE 15<br>
If you load this new "serdump" code to<br>
64000, and then POKE all the locations<br>
64005-64010 inclusive with 0, and.-

SAVE di"pagecod"CODE 64000,137 you will have modified the multiple page code. Reset the Spectrum and type:-

MERGE dl "MULTPAGE" Add the following line:

45 INPUT "Number of passes", n: POKE 64136, n

and re-save the program with -

# SAVE "multpage"LINE 10

'Those whose printers can support ESC "\*" 7 can improve both proportions and density by using the following program:

5 LET firstbyte=64000, lastbyt<br>
10 LET Q=130<br>
20 FOR Nefirstbyte TO lastbyte STEP 10<br>30 LET check=0<br>40 FOR B=0 TO 9<br>50 READ A 60 POKE (N+B),A 70 LET check=check+A 80 NEXT B<br>90 READ A<br>100 IF check<br/><br>08 IN LINE ";Q: STOP 08 IN LINE ";Q: STOP 110 LET Q=Q+10 120 NEXT N 125 SAVE d1"ESC7"CODE 64000,106

- 
- 130 DATA 62, 3, 205, 1, 22, 62, 27, 21<br>
5, 62, 64, 723<br>
160 DATA 215, 62, 27, 215, 62, 65, 21<br>
5, 62, 40, 215, 62, 27, 215, 62, 65, 21<br>
150 DATA 6, 24, 33, 0, 192, 197, 229,<br>
62, 27, 215, 935<br>
160 DATA 62, 42, 215, 62, 7,
- 
- 
- 
- 
- 
- 
- 190 DATA 15, 253, 203, 18, 122, 22, 0<br>
25, 87, 193, 939<br>
200 DATA 13, 32, 240, 215, 215, 193,<br>
225, 16, 227, 225, 1601<br>
210 DATA 35, 193, 16, 218, 62, 13, 21<br>
5, 62, 0, 215, 1029<br>
220 DATA 225, 17, 0, 2, 25, 1, 254, 12<br>
7,
- 
- 

You should use the original,<br>unmodified Basic, with this program.<br>ESC "\*" 7 printing is much denser than<br>ESC "\*" 4 or ESC "\*" 5, so there is no<br>need for multiple passes. If your printer<br>supports this mode, this will give the code, poking 64005-64010 inclusive with 0 will give the code block for the multiple copy program if you save it as. $\cdot$ 

SAVE di"pagecod" CODE 64000,107

You should use the original "multpage"<br>Basic, unmodified.<br>The PAGEMAKER dumps will always<br>be unshaded, so it is best to use simple<br>monochrome illustrations. Those who<br>need shaded illustrations in a page, to<br>represent colo

the pokes. on p.23 of the handbook because you cannot use any of these modes, you can still use the multi-pass printouts, but the addresses you must use for the pokes are:

64037,75 64040,0 63043,2 64045,0 64046,0 64047,0

The pokes to enable the line-feed in the<br>multi-pass version are 64118,10 to send<br>a line-feed or 64118,0 if your printer does<br>a line-feed with every carriage return<br>automatically. 64040 is the address in<br>the multi-pass pro

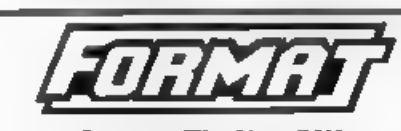

Presents The New DXI<br>DISC and PRINTER INTERFACE<br>for the

 $48K$ ,  $128K$ ,  $+2$  and  $+2s$  Spectrum. Based on the tried and tested PLUS D the DX1 comes with the famous UNI-DOS disc operating system built-in. Allows for 1 or 2 drives (3%<sup>\*</sup> or \$%<sup>\*</sup>) and most parallel printers to be attached to your Spectrum. RRP 480.98

**Since critical AVAILABLE**<br>State on order of you want the special +2x surface.<br> $\Delta$ LSO AVAILABLE We can upply a high quality 3%<sup>-8</sup> disc drive, produced for us by Blue Alpha Electronics, for just 459.98 of for just 459.98

UK customers add £2 for  $DMT$  and £3.50 for Drives [Overseas customers write for quote on insured<br>shipping. Please quote INDUG members[iii] mumbers<br>Send wheque tooyable to FORMAT) 19.

Format Publications (DN1), 34. Bourton Rd. Gloucester, GL4 01 E.

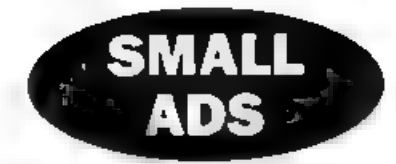

SAM 512K 1 drive and printer interface. Boxed £80, Also SAM and Spectrum 48K software, SAE for lists, Peter Rushton, 12, North Grove Drive, Leeds, LS8 2NJ. Phone 0532-651550.

SPECTRUM SOFTWARE including Tasword 2, Artist 2, Bombjack, Manic Miner, Heroquest, Kick Off 2, Serabble, Critical Mass - Send SAE for full list to Alan Cresswell, 18, West Street, Geddington, Northants, NN14 1BD.

**SAM 512K** 1 drive, cardcage, SPI, 1 external 3.5"<br>drive, 1 rubber key Spectrum, 1 Spectrum+2,<br>DISCiPLE, Messanger, SAM Tech manual, 9<br>Spectrum books, complete set FORMAT, lots of<br>SAM software, loads of Spectrum software.

WANTED Cheap 48K Spectrum. Must be full working order. Leads/PSU not necessary. Also MD, Tape, PLUS D PD contacts. Phone David 'on 0538 702723 6-Bpm (not Monday).

LOOKING for Spectrum or SAM users all over the world, Contact Candido, R. Caetano De Melo, '856, Oliveira Do Douro, 4400 Vila Nova De Gaia, Portugal

**SAM Coupé** 512K with 2 disc drives, Printer interface, leads, manuals and discs. Including GM Calc, The Secretary, File Manager, SC\_Filer, etc. Extra products for sale include a full set of OUTLETs. Offers over £250. Tel

CANNON THERMAL PRINTER Very good condition with instruction book, cables, takes fax. paper - spare roll included. Sensible offers only. Phone Kevin on 0752 403233.

SPECTRUM  $+2$  (grey case) with joy-stick and large box of games.  $\pounds100$ . Phone Jon on 081 888 5136 after 8pm or at weekends

# YOUR ADVERTS

Selling, Buying, Pen Friends, etc. Any PRIVATE advert, subject to acceptance, will be printed FREE in the next available more Any software sold MUST be origina. The packdores will not be bold, an any way resonated to the adverta in this column.

Due to shortesty of space, if your advert remains unpublished after two months then please send it in again Trade advertisers contact the publisher for rates

# SC\_WORD pro £29.99

At last a professional word-processor that fakes a leap forward in printer quality output, the text you are reading now is an actual printout from the Sam Coupe.

SC WORD pro does not use Lprint as used on other word- processors to output text, instead it<br>takes control of up to 14 million dot positions available on a printed page, each individual dot con be<br>set with ink or not print

SC\_WORD pro uses it's own built in fonts which are crisp, sharp and non jagged, available in 11<br>sizes, proportional space lefters and words, various justification, in fact the same quality you would<br>get from more expensive

No restrictive 64 column text on A4 paper, text can be placed at any position an ait types of size of paper.<br>No restrictive 32K edit area for your text, a generaus 128K is provided, enough to hold up to 32 pages.<br>The progr

# SYSTEM REQUIREMENTS:- 512K SAM, with a copy of MASTERDOS. (Extra £12 for a copy) 24 Pin or 360 doi Ink/Bubble Jet Printer. 1MB Ram and Mouse recommended, but not essential.

Other Sam Coupe Utility software :-

SC ASSEMBLER £12.50 Machine code editor. Allows you to type in machine code programs<br>
SC MONITOR pro £15.00 Debug machine code programs, TurboMON included by Simon Owen<br>
SC FILER [12.50 Powerful user detinable 99% machine

For more information see leaf months see of Formal, or for a detailed Calalague, Demos & Screen shots.<br>Print Samples and other products pieces sent a blanc Formatted disc and three 2nd class stamps<br>BUY NOW PAY LATER Still

STEVES SOFTWARE 7 NARROW CLOSE, HISTON, CAMBRIDGE, CB4 4Xx. TEL 0223 235150 From 6pm-9pm MON-SAT.

BASICally Speaking..

# Part 8,

Hello folks. Gather round, I want to<br>have a little chat with you... Over the<br>next few months I intend to go back to<br>explaining commands (and hopefully<br>clarify some of the briefer parts of the<br>SAM manual). For now, however, important.

Although BASIC is a friendly and easy language, I think that there are two<br>problems with BASIC as a beginners<br>language. The first is that it is possible<br>to sit down and 'compose' your program<br>while writing it. Some people to define and plan your program so that

you know exactly what you are aiming to do throughout the programming stage (more about this later). 'The second problem is that Basic does not force structure on the program, I am not saying that you cannot write structured programs using Basic, but it is too easy for a beginner to get in a habit of unstructured programming. Any structure present in the final program is always a result of the programmers style, and not the language. An unstructured approach to programming is fine for a Basic programmer if he/she wants to program only in Basic. However, an unstructured style will be unusable with languages such as Pascal, Modula 2, Algol ete. and will cause problems to a programmer moving over By:- David Finch.

to such a language.<br>Like drivers, programmers like to<br>think that their way is best. Thus, any<br>attempt to define "good programming" is<br>bound to create hate mail and death<br>threats. Since Basic is a language used<br>largely by b If the programmer continues to write in

a casual manner, he/she risks difficulties<br>with other languages and writing with<br>other programmers.<br>As mentoned before, it is vital that<br>the programmer knows exactly how the<br>program is going to develop before the<br>code is w flowcharts are very useful at this stage. (By the way, if anyone knows what a Nassi Schneider diagram is, plesse write<br>in and tell me). This planning stage<br>should be totally unconnected to the<br>Basic language (or any other language<br>being used). Only when the devisi

common mistake is to combine the<br>devising and writing stages into one<br>This is probably because planning is<br>boring and programming is what you<br>really want to do. For commercial<br>programmers the modules are often<br>written by s should be no problem. A random approach to debugging is unacceptable.<br>For example, a line drawn on the screen<br>is too large. If you think that a certain<br>program line is responsible, you may<br>randomly reduce a number in the line,<br>and it works! This suggest wrote it.

Finally, a good programmer writes<br>programs that other programmers can<br>modify to their needs without causing<br>further bugs. An example of this would<br>be a financial program which calculates<br>VAT. Since the introduction of VAT

you have been such a successful<br>programmer that you have retared to<br>some exotic island, so someone else has<br>to modify your program. If you have done<br>your job properly, the other programmer<br>should be able to make the modifi

command (part 6, April '94 page 20). which allows you to use the ASCII<br>numbers instead of the actual character<br>The block characters are available using<br>the CHR\$ command. For example,<br>PRINT CHR\$ 134 will print two square<br>blocks, one in the top left and the oth for Spectrum and SAM, The values are given in fig. 1 below.

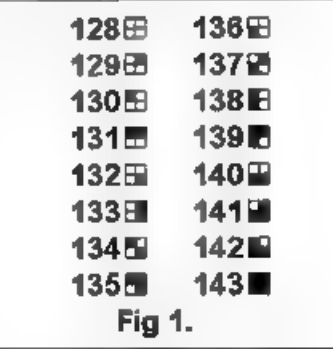

To demonstrate the use of these<br>blocks:-

```
5 CSIZE 8.8 (SAM ONLY)
  10 DIM aS(3,15)
30 LET a$(1, a)=CHR$ 131<br>40 LET a$(1, a)=CHR$ 140<br>50 NEXT a<br>50 NEXT a$(1,1)=CHR$ 139<br>70 LET a$(1,1)=CHR$ 135<br>70 LET a$(2,1)=CHR$ 135<br>80 LET a$(2,1)=CHR$ 133<br>90 LET a$(2,1)=CHR$ 142<br>100 LET a$(3,1)=CHR$ 142<br>110 LET a$(3,15)
```
The CSIZE command in line 5, for SAM users only, makes the characters that are printed 8 pixels by 9. The default setting is 8 by 9, but this would leave lines one pixel wide between prints. Try changing line 5 to CSIZE 8, 'to see what I mean.

Also, Spectrum users can type these<br>characters in directly from the keyboard.<br>By pressing the GRAPH key you put the<br>editor in GRAPHICS mode (in 48k Basic<br>the cureor will become  $\parallel$  G), then<br>presenge numbers 1 to 8 or shi

8 allows you to enter them just like any<br>other character. Similarly for SAM<br>users, Symbol with keys 1 to 8, or<br>CNTRL with keys 1 to 8 allow you to<br>enter these characters between quote<br>marks (see page 89 of the SAM manual<br>t contents of the memory, and you shouldn't worry about it if you are a beginner.

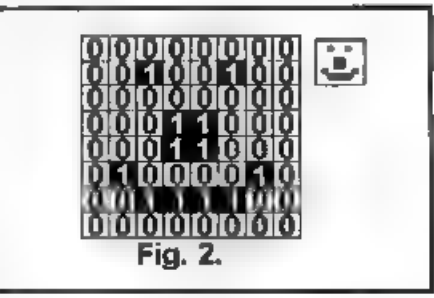

'The command BIN tells the computer that the number is a binary number (made of 1's and 0's). For example BIN 10111011 is equal to 187. If you don't know how the binary number system<br>works you may like to look at Machine<br>Code Without Tears part 25 (April '94<br>page 13), although you don't really need<br>to know for this. All that you need to<br>know is that INK (or PEN) pixels

Spectrum Basic, each is represented by the letters A to U. To enter the information for your UDG you use the following program. Spectrum users should change all the UDG's to USR's.

10 PORE UDG <sup>P</sup>A<sup>\*</sup>-BIN 010000000<br>
20 PORE UDG <sup>P</sup>A<sup>\*-1</sup>-BIN 01000000<br>
30 PORE UDG <sup>P</sup>A<sup>\*-2</sup>-2, BIN 01000000<br>
40 PORE UDG <sup>P</sup>A<sup>\*-2</sup>-2, BIN 00011000<br>
50 PORE UDG <sup>P</sup>A<sup>\*-2</sup>-2, BIN 00011000<br>
60 PORE UDG <sup>P</sup>A<sup>\*-2</sup>-2, BIN 0100

program. To print them you should<br>simply type PRINT CHR\$ 169 (or the<br>appropriate number).<br>For the SAM, the 'block characters' are<br>in ASCII numbers 128 to 143. They are<br>normally switched on, but if you type<br>BLOCKS 0 in your

SAVE "Filename" CODE USR "A", 8\*n or for a PLUS D or DISCiPLE:-

SAVE di"Filename" CODE USR "A",8

\*n<br>
(These assume that A is your first<br>
UDG character)<br>
On SAM use the following to save:-<br>
SAVE \*Filename\* CODE UDG CHR\$ 16<br>  $9.8$ \*n<br>
(This assumes that 169 is the first<br>
ASCII character space used).<br>
Use LOAD "Filename"

Uni-Dos Corner

# By:- Henk van Leeuwen. Edited by:- Adrian Russell,

This month we take a brake from all<br>those CREATE files we have covered so<br>far Powerful though they are, they are<br>just one of the reasons that UNI-DOS<br>has fast become the standard disc<br>operating system for the DISCiPLE and<br>

- 10 LET d=1: IF (PEEK @2) THEN<br>INPUT "DRIVE : ";d: REM if<br>there is only one drive don<br>'t bother to ask which drive<br>e to use.<br>Only d<>1 AND d<>2 THEN GOTO 't hother to ask which driv
- 10
- 
- 
- 
- 30 CLEAR #: REM close all stre<br>
40 OPEN #4;dd;IN :REM open the<br>
directory as a read file.<br>
50 FOR p=1 T0 80<br>
60 POINT #4,p\*256-255: REM poi<br>
60 POINT #4,p\*256-255: REM poi<br>
nt to start of each director<br>
70 LET a5=(IN #4,1
- 
- 
- 
- 
- 
- 
- 48(13): REM number of secto<br>
rs.<br>
130 IF NOT tp THEN GOTO 270: RE<br>
M if file is erased than ig<br>
140 PRINT n\$;" : ";<br>
150 LET m=0<br>
160 IF (t<>0 AND t<4) OR (t>79<br>
AND t<128) OR t>207 OR s<1<br>
OR s>10 THEN PRINT "Wrong<br>
trac  $\mathbb{R}^n$  . 170 PRINT " " $j$ E; " $j$ S;" ";<br>180 POINT #4, (t\*10+8)\*512-1: RE<br>M point to the valid sector 190 LET t=CODE INKEY\$#4: REM ge t the next track number. 200 LET e=CODE INKEY\$#4: REM an d the next sector number. 210 IP NOT t THEN GOTO 260: REM if at end of file then jum p out of reading loop.<br>220 LET mam+1: REM add one to s<br>ectors found count. 225 PRINT " " $j$ t;",";s;" ";<br>230 IF t THEN GOTO 180 235 REM if the sectors found do n't match the sector count from the header record then report. 240 IF nom THEN PRINT INVERSE 1 1" ";m-nj" sectora to much 1"
- 250 IF nom THEN PRINT INVERSE 1<br>  $\begin{bmatrix} 7 \\ 1 \end{bmatrix}^n$  missing ";m-n;" sectors<br>
260 PRINT
- 
- 270 NEXT p 280 STOP

OK, got that typed in. Good. Now run it on a disc that has a couple of files on and you will see the results. Hopefully you will not find too many dises with errors on them.

# **WEST COAST COMPUTERS**

Below you will find details of the full range of SAM hardware now available.

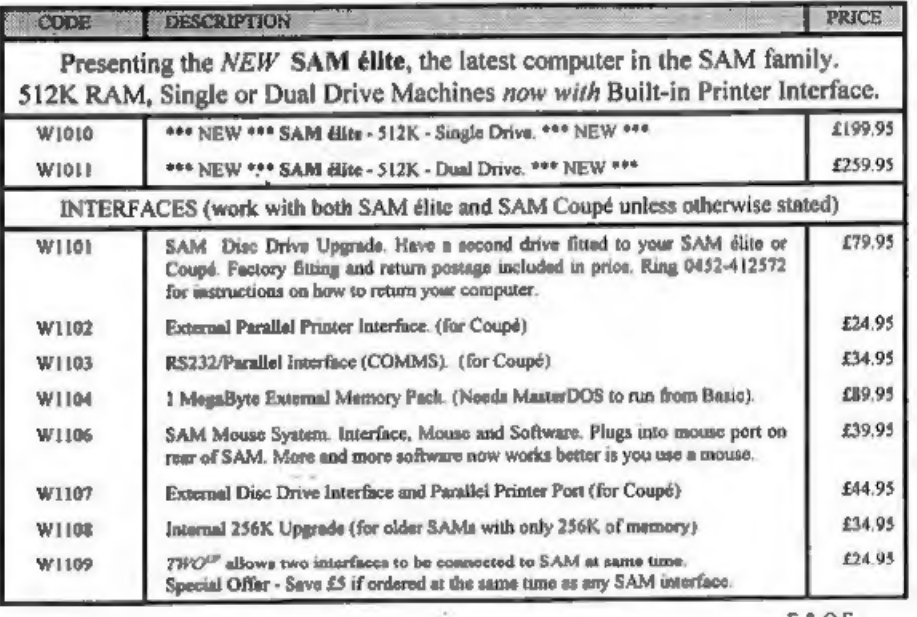

E&O.E.

UK Postage & Packing: Add £6 for computers (sent by insured carrier).<br>All other items add £1 per item (max £5) free if ordered at same time as a computer.

'Overseas customers: Please write for quote on Airmail Insured Delivery Service.

Write your order clearly on a reasonable sized piece of paper, state your name; address and<br>phone number. Cheques, Postal Orders, Euro-cheques, should be made payable to West<br>**Coast Computers Ltd**. We will try to dispatch

# **IMPORTANT NOTICE**

To order any of the above items please send your order to:-<br>West Coast Orders, Format Publications, 34 Bourton Road, Gloucester, GL4 OLE. Make cheques payable to West Coast Computers Ltd.

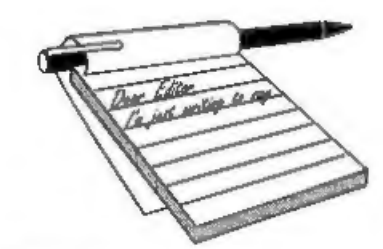

# Dear Editor,

I have recently acquired three SAM Coupés, of which two are fully functioning with 256K memory and no<br>disc drives. On power up the colour bars<br>come up plus a message MILES<br>GORDON TECHNOLOGY plc ©1989<br>SAM Coupé 256K but there are various<br>problems.<br>a) Due to

range on disc, Is there any tape software

about now?<br>b) Also, due to not possessing a manual, I'm not able to use the extra<br>basic commands. Where could I get one?<br>c) I borrowed a 512K, single drive<br>SAM off a friend to see what the SAM<br>can do - I liked it, but whe

P.S. From Vol 7  $N^p$  10 p16, I did PRINT PEEK 15 for the ROM version number and got the answer 10.

# Yours Sincerely, Alan Tilley.

Well Alan, you have found three of the very early SAMs, but all is not lost. You<br>do need disc drives, there is no tape<br>software for SAM available these days.<br>So, I would recommend sending your<br>machines off to Blue Alpha for upgrade.<br>Fitting a single drive costs

# **YOUR LETTERS**

upgrade to the ROM will cost an extra  $\pounds12.95$ . This will get you up and running.<br>Cheque for drive and ROM should be<br>made payable to West Coast Computers.<br>If you want a manual then we can supply<br>one for £5 including p&p

Dear Editor,<br>Thanks for another great issue of<br>FORMAT. In response to your request<br>for information on Software supplies<br>with respect in particular to knitting<br>pattern software. My wife Sue has been<br>using the Knitting Patte using the Knitting Pattern Designers<br>from Terry Mason for several years now.<br>They were originally available on tape<br>for the Spectrum and I converted them<br>to run on PLUS D quite successfully and<br>recently to run on SAM. They

separately. Terry Masons latest advert in Machine Knitting Monthly advertises Knitting Pattern Writer available in the following formats:-

MSDOS, Atari ST, C64 disc, CPC6128 disc & tape, Spectrum tape and +3 disc.<br>Discs cost £34.95, tapes cost £9.95

 $K$ nitters Database for PC £24.95 : CPC6128 £21.95

Available from: Terry Mason, 15, Inishmoyne Green, Antrim, N.Ireland,

BT414JZ. Tel: 0849 462 381. P.S. Perhaps you coulé persuade him to take an advert in FORMAT.

Yours Sincerely, John E.Redfern. Many thanks John, I hope he will now be flooded with orders. Ed.

Dear Editor,<br>
Thank you for replying to my letter.<br>
However, I found your reply to be most<br>
patronising and condescending, and<br>
uninformative. May I have an<br>
intelligent reply to my question - you<br>
produced a Family Histor

Yours sincerely, Carol Burdge.<br>When I first opened and read this<br>letter I rushed into the other office to<br>check the master copy of FORMAT<br>because I feared something had gone

terribly wrong between my editing and<br>the appearance of my reply in print. Now<br>I am really puzzled.<br>I don't see anything condescending in

my reply, I certainly didn't mean there to be. I got Jenny to look at it and she can't see any reason for your complaint.

'Any letters we get from readers will be passed on (some may have been already) and I will print any general replies (those not sealed and marked for your attention) in these pages if there is room.

This latest letter from you does illustrate my point very clearly. Women don't play games half as much as men, they want to use their computer as a tool, often to aid them in some other field. You want a Genealogy program, and hopefully someone will come up with<br>one for you, but I find no reason for you to denigrate the SAM just because the software you happen to want is not instantly available when you demand it. You may well be able to get a program<br>faster for the IBM, but it will cost you far<br>more and will certainly not be as adaptable as anything produced for the SAM or Spectrum market.

I thought is was only the male ego that needed 'Power PCs' to satisfy. Ed.

**Dear Editor,**<br>
Many thanks for the work that goes<br>
into **FORMAT**. Since joining INDUG<br>
last year it has turned our Spectrum  $+2$ <br>
from a games machine into a computer,<br>
and at an affordable price. Do please<br>
give us the

Monitors will be covered sometime <sup>I</sup>hope. Spell checkers are another thing though. Yep, there is TAS-SPELL for the +3 but that is not very good. Sadly, as far

as I know, that is the only one ever produced for the Spectrum. Ed.

**Dear Editor,**<br>
I was wondering whether it would be<br>
possible to compile a *Machine Code*<br>
Without The Tears booklet of all the<br>
articles so far covered.<br>
When I bought my SAM all the courses<br>
for machine code were on the

# Dear Editor,

Do we really know what hardware or<br>software people have? For instance, how<br>many people have mice on the Spectrum.<br>Little software uses mice, is this because<br>there aren't many around, or because<br>no-one really knows how popu

We do small detailed surveys from

time to time, just to help us plan, but<br>most of our info comes from the<br>questions on the renewal forms which<br>show a fairly even split of Spectrum/SAM<br>owners. However, we will give more<br>thought to a full survey to include<br>q

Dear Editor,<br>
I have compiled my own index covering<br>
Vols 1-4 of *FORMAT* and enclose a copy<br>
for your information. It is<br>
comprehensive down to individual topics<br>
in the Help and Short Spot pages but<br>
does not include any

Not bad Peter, the six pages you sent<br>me must represent a lot of work.<br>If any reader would like to take Peter<br>up on his offer to photocopy the pages<br>then write to him at 27, Macers Lane,<br>Wormley, Broxbourne, Herts, EN10<br>6E

**Dear Editor,**<br>
I enclose herewith my subscription<br>
renewal form, duly completed, and a<br>
cheque for the princely (poetic license)<br>
sum of £12 for another year's<br>
subscription to **FORMAT**. At this price<br>
it has got to be go

uninteresting.

It is nice to see that the printer port has finally been put into the revamped SAM Elite - about time too. It always seemed a rather silly idea not to have included it, and SAM has to be better value now for those who decide to upgrade. Congratulations too to West Coast for the really neat design solution in installing it in the manner chosen. May SAM and FORMAT continue for decades to come.

Yours sincerely, John Powell.

Dear Editor,<br>
Could you please send me a name of a<br>
book that will help me to understand<br>
what all the abbreviations mean in<br>
relation to the SAM Coupé and my new<br>
ZX Spectrum +3 that I have just<br>
acquired.<br>
P.S. Can you g

# Yours sincerely, G.Hallewell.

There are several dictionaries<br>available that cover computers - take a<br>look in one of the larger book shops. The<br>Dictionary of Computing' from Oxford<br>Science Publications (ISBN 0 19 853905<br>3) is the one I refer to most.<br>Th

Dear Editor,<br>Last month you said that there never<br>was a project to build a new ASIC for<br>SAM but I remember there being several<br>meritions of it in Your Sinclair. Who got it wrong? Yours sincerely, David Pascoe.

Well David, the story is this, At a computer show Bruce Gordon was being brow-beaten by someone who reckoned

that the existing ASIC wasn't good<br>enough. Bruce listened, I understand<br>with an increasingly blurred look in his<br>eyes, and then, just to get away, he said<br>something like "Yes a new ASIC could be<br>done, yes he would be prep

Dear Editor,<br>Reading about the trouble you had<br>with the 'Revelation' disc, reminded me<br>of the trouble I had when I first bought<br>my Spectrum +3 about two years ago,

The first discs 1 bought was Tasword  $+3$ . I could not get this to load so I returned the disc to Tasman. They replied that the disc was quite alright, but they sent me another one to try.

'This second dise acted just as the first one had. I returned this to Tasman and the same procedure took place as before.<br>The third disc acted the same as the

The third disc acted the same as the other two, no joy. By this time I had accepted the fact that the disc was OK and the fault lay in my  $+3$  and that I could not lay any blame on Tasman. One night, about two weeks after

and when the computer has 'warmed up'<br>1 know that I can load Tasword  $+3$ .<br>All my other discs load without the<br>warm up, that was the runnon I asked<br>Mike Atkins to help me with Tasword2<br>(*FORMAT* Oct 1993) so that now,<br>any

Yours sincerely, Len Shelley.

Dear Editor,<br>
Spectrum  $+3$  users who may have<br>
difficulty in upgrading to two drives may<br>
be interested to learn that for a £43<br>
outlay they can purchase a 3.5 inch<br>
External 720K disc drive Kit complete<br>
with a 3.5 inch

I have not been able to check out the details on this one because I have been unable to obtain a telephone number. So I would recommend readers do write first for details just in case any of the prices above are out of da

Dear Editor,<br>1 am extremely happy to tell you that

the magazine has a healthy blend of ingredients. Thank you for allocating more space for the 'Small Ads'. This column had allowed me to collect quite a few books and software which are now out of circulation. However (here

requested you not to do so.<br>
The note below the FORMAT Readers<br>
Services mention that the cheque should<br>
be drawn payable to FORMAT where as<br>
the New Year Sale advert says to send<br>
the cheque to FORMAT Publications.<br>
Are y

addresses would take up a lot more space

and there would be the problem for the<br>advertiser returning cheques to<br>unsuccessful people.<br>While the banks are still threatening<br>to impose the rule that the name on the<br>cheque must EXACTLY match the name<br>of the account, w Ed.

**Dear Editor,**<br>Thank you for the latest issue of<br>**FORMAT**, I am enjoying the series on<br>Basic, which is very helpful. I find the<br>majority of articles applicable to me<br>because I own a Speccy and a SAM<br>which have served me ve

the prices are astronomical, I just hope that the Monopolies and Mergers commission can stop the software giants from ripping off the average overworked,<br>underpaid punter. I believe that the<br>Sega range can never be called<br>computers because they are soley<br>developed to be used as games machines<br>and are nowhere near as versatile as<br>even at least a year!),

Anyway enough rambling, I originally started to write this letter to order a printer lead from your goodselves, so I can print some colour piccies off SAM and stick 'em on my wall! Thus saving on decoration costs so I can spend some

cash on SAM for once!<br>**Yours sincerely, Charles Pickford**<br>*(iust 181)* 

# Dear Editor,

Thank you for yet another interesting<br>issue of **FORMAT**.<br>Leading on from a point in the letters<br>section by A.L.Vernon regarding a<br>directory of back issues for **FORMAT**, I<br>started thinking. Would it be possible to<br>compile d would certainly be a great advantage to those readers who like myself may be either too busy or lack the will power to type some of the listings in.<br>Yours sincerely, Nick Symes.

Most of our readers seem to enjoy small programs to type in, indeed it is

one of the best ways to learn or improve programming skills. A few of the best Spectrum utility programs from earlier issues formed the Utility Disc advertised in the FRS page and I do have plans for a SAM Utility Dise as soon as I can get round to it.

At the moment there are no plans for any other releases - unless demand from readers force our hands that is. Ed.

Dear Editor,<br>
Thank you for the PCG's DTP Pack<br>
which arrived with the current<br>
FORMAT.<br>
However, your disclaimer in the<br>
accompanying note does little to mollify<br>
my disappointment at finding that, in<br>
the case of my ZX S

## Yours sincerely, Roy Burford.

Like most commercial software for the<br>Spectrum, PCG's DTP is designed for the<br>48K machine. It will of course run on a<br>123K but only in 48K mode. It is also<br>designed for 9pin dot matrix printers.<br>There is obviously not room

FRS page to give too many details and as it was such a well known program we thought we had covered it enough.

As to orders, you must appreciate that

with so many to process each month it is<br>impossible to read every one in detail.<br>Ed.<br>Lotters may be shortened or edited to<br>fit on these pages atthough we try to<br>edit as little as possible.<br>This is your letters page as it with so many to process each month it is<br>impossible to read every one in detail.<br>Ed.<br>Letters may be shortened or edited to<br>fit on these pages although we try to<br>edit as little as possible.<br>This is your letter page no it i can it in as many as possible each month. Please with clearly or type your letters. Send them to the address on page 3 or fax them.

# **SOFTWARE**

# SAM Coupé Software On 31%" Disc

**PCG's DTP PACK, The famous package Including WordMuster. TypeLiner, HeadLiner.** Complete on disc for SAM. R.R.P. £37.50. SPECIAL READER'S BONUS - Now Includes 2 extra fort pack value to £53.40.<br>E15.90 bringing the total p

SAMSPEC SOFTWARE<br>SAM + Spectrum versions on one disc<br>(@) track 3% or 5K = plaase state on order)

FONT LIBRARY, 100 screen fonts plus support software, easy to use on either computer.Special +3 disc available (Spectrum files only). RAP £8.95

Order Code: SSD-01 Price: £6.95<br>
MONEY MANAGER, Advanced personal budgeting<br>
system for both machines. Spectrum version needs 128K/+2 (not +2a or +3), RAP £16.95

Order Code: SSD-02 Price: £12.95

## **SPECTRUM SOFTWARE**

Unless athenvie indicated these are DISCIPLE/ PLUS 0<br>programs. Plasse state 3%" or 5%" dec (80 track only) on order.<br>ARTIST. 2, The best art package even written for

the Spectrum. 48K and 128K versions on the samo disc. With page-maker and utility software, Full manual. RRP £19.95<br>Order Code: SPD-01 Price: £16.95

UTILITY DISC #1, Six of the best and most useful disc utilities for DISCIPLE or PLUS D. Added borus

program - not to be missed. RRP £9,95<br> **Order Code:** SPD-02 Price: £6,95<br>
PCG's DTP PACK, The famous package including<br>
WordMaster, TypeLiner, HeadLiner, R.R.P. £37.50. 'SPECIAL READER'S BONUS - Now includes 2 extra font packs worth £15.90 bringing the total pack valve to £53.40,

Order Code: SPD-04 Price: £34.95<br>Special 3° disc version for +3<br>Order Code: SPD-04C Price: £36.95

# HARDWARE

**SPI-SAM's Printer Interface**, A full feature parallel<br>
(Centronics) printer interface. Totally compatible<br>
with SAM's ROM and DOS printing routines and<br>
with utility programs like FLASH, Word-processors,<br>
and the Uses sta

saas.

Price: £16.95

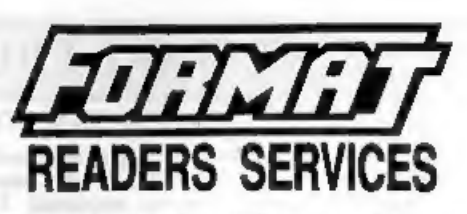

**PRINTER LEAD.** Top quality parallel printer lead<br>(8BC standard). 2 meters long. For use with<br>DISCIPLE, PLUS D or SAM. RRP £10.95<br>**Order Code: PPL-01** Price: £7,95<br>SAM COUPÉ TECHNICAL MANUAL Version 3.<br>The real inside info

Now only available through us. RRP £16.95<br> **Order Code:** STM-01 Price: £12.95<br> **MOUSE MAT & HOLDER.** Top quality mouse mat<br>
(not to be confused with the small cheap ones)<br>
hogether with a handy mouse holder to knep your<br>
m

# **FORMAT BACK-ISSUES**

Volumes 1 and 2 are no longer available. Volumes<br>3 and 4 of *FORMAT* are now available only as<br>complete volumes.<br>Order Code: FBI-V3 (Vol.3) Price: £12,00<br>Order Code: FBI-V4 (Vol.4) Price: £12,00<br>All issues, from Volume 5

# FORMAT BINDERS

Hardcover binders to protect your valuable<br>magazines. Each will hold 12 copies of FORMAT<br>(or any other A5 magazine or manual). Copies held<br>in place by wives that just apring out for easy<br>insertion or removal. Sorry, but we

**ORDERING All prices include UK pap, overseas**<br>readers please add 10% to total order for extra<br>postage.<br>Clearly state Order Code, Product description, Quantly required<br>and Price. Remember to add any postage and don't forge